Date de création : 28/04/20 Date de Mise à Jour : 16/02/24 Version v23.0

# **Modification échéances, type de prix et/ou mode de règlement**

## **Objectif**

Le traitement de modification échéances et type de prix permet, dans des pièces de contrat, de commande, bon d'apport, de livraison, bon de fabrication ou rendu de :

- **Remplacer un type de base prix** par un autre type de base prix.
- **Remplacer un prix** par le prix qui aura été renseigné dans le tarif des fiches articles avec le même type base prix que celui de la pièce.
- **Changer les échéances** dans les champs des lignes d'article, des pièces, des tiers.

## **Modification de tarif : Action préliminaire**

Pour modifier une série de lignes, non facturées, contenues dans des pièces (modifier le tarif d'un article), il est nécessaire, avant de lancer le traitement :

- Soit de **modifier ce tarif dans la fiche article** correspondant.
- Soit de **créer une nouvelle base prix** avec le nouveau tarif.

Par le traitement on lancera une **modification de base prix**,

- Soit **vers la même base prix** pour en faire une mise à jour dans le cas d'un simple changement de tarif dans la fiche article,
- Soit **vers la nouvelle base prix** dans le second cas.

## **Traitement de modification d'échéance et de type de prix**

**Le traitement de modification d'échéance et de type de prix a pour objectif de modifier des prix brut, le type base prix ou l'échéance, à des lignes de pièces.**

Le traitement peut être lancé depuis n'importe quel site, il permettra de gérer les pièces de tous les sites.

La modification de tarif prendra en compte le tarif en vigueur à la date de la pièce si plusieurs périodes sont présentes dans la fiche Article.

### Traitement → Divers → Opérations pièces -> Modification échéances et type de prix

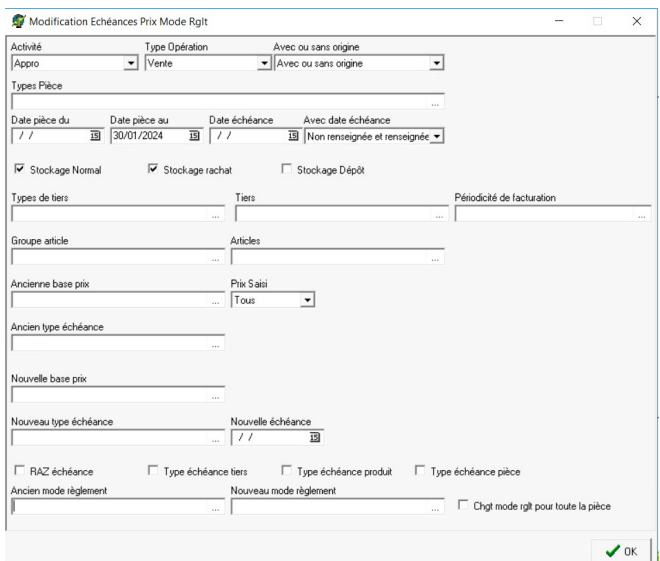

## **Activité / Type opération / Avec ou sans origine**

Sélectionner les filtres correspondants.

Le traitement ne fonctionne pas dans le cas de bons d'apport qui ont un contrat en origine, mais fonctionne bien dans le cas de bons de livraison qui ont une commande en origine.

- **Types pièces** Filtre multi-sélection pour sélectionner les pièces à modifier.
- **Date pièce du… Au…** Dates des pièces à modifier.
- **Date échéance** Dates d'échéance stockées dans les lignes de pièces.
- **Avec date échéance** Filtre mono-sélection sur la date d'échéance renseignée ou non dans les pièces concernées.
- **Types de tiers / Tiers / Périodicité de facturation / Groupes articles / Articles**

Filtres supplémentaires. Si **un seul article** sélectionné, alors un nouveau **champ** *Nouveau prix brut* **est accessible** (voir ci-dessous).

**Ancienne Base prix**

Filtre mono-sélection sur le type base prix à modifier.

Par défaut, la base prix qui monte dans les pièces est celle de la fiche Tiers.

## **Prix saisi**

Filtre mono-sélection sur la modification des lignes qui sont en prix saisis ou non.

- **Prix saisis** : Modification si le Prix Brut est saisi manuellement (forcé)
- **Prix non saisis** : Modification si le Prix Brut provient du tarif de l'article sans avoir été modifiés
- **Les deux** : Modification dans les 2 cas.
- **Ancien type échéance**

## Filtre mono-sélection sur le **type d'échéance de la ligne article** à modifier.

Si vide et RAZ date échéance coché (nouveau type échéance sélectionné) alors toutes les lignes articles correspondant aux critères sélectionnés (tout type d'échéance confondus) seront alors remplacés

Par défaut, l'échéance utilisée dans les pièces est celle de la fiche Tiers (prioritaire devant celle de la fiche article).

- **Nouvelle base prix** Sélectionner la nouvelle base prix à appliquer
- **Nouveau prix brut** (à partir de V23) Accessible uniquement si un seul article est sélectionné.

Permet de **remplacer, en masse, le prix brut de l'article** concerné dans toutes les lignes de la sélection.

- **Nouveau type échéance** Sélectionner le nouveau type d'échéance à appliquer
- **Nouvelle échéance** Sélectionner la nouvelle échéance à

#### appliquer

### **RAZ échéance**

Si coché, alors **supprime la date d'échéance** dans la ligne article. Dans ce cas il faut **cocher l'une des trois cases suivantes** pour appliquer une nouvelle échéance ou bien avoir renseigné la nouvelle échéance à appliquer.

**Type échéance Tiers / Type échéance produit / Type échéance pièce** Ne fonctionne que si la case RAZ échéance est cochée.

Permet de sélectionner le type d'échéance à prendre en compte pour remplacer le type échéance de la ligne article actuelle.

Les champs nouvelle échéance et Nouveau type échéance sont prioritaires devant des trois type échéance.

- **Ancien mode règlement** Filtre mono-sélection sur le **mode de règlement** à remplacer.
- **Nouveau mode règlement** Filtre mono-sélection sur le **mode de règlement** à prendre en compte.
- **Chgt mode rglt pour toute la pièce**
	- o Si décoché alors seules l'entête, les lignes détails et lignes pieds qui ont l'ancien mode de règlement seront modifiées.
	- o Si coché alors toutes les lignes seront modifiées, mêmes les lignes détails avec un mode de règlement différent.

**Sélectionner les lignes** de pièces à modifier.

Dès la **validation du traitement**, les nouveaux prix/bases prix/échéances sont **réinjectés dans les lignes de pièces** concernées.

From: <https://wiki.atys.analys-informatique.com/> - **Wiki Atys**

Permanent link:

**[https://wiki.atys.analys-informatique.com/doku.php?id=wiki:docs\\_en\\_cours:traitement\\_modif\\_echeance\\_et\\_type\\_prix](https://wiki.atys.analys-informatique.com/doku.php?id=wiki:docs_en_cours:traitement_modif_echeance_et_type_prix)**

Last update: **2024/02/16 10:01**